#### CREATING HUMAN SECURITY" – International Week 2021 of Savonia UAS 22.–25.2.2021 *https://internationalweek.savonia.fi/programme/*

Both the opening day lectures and the following workshops will be presented **online via Savonia Zoom cloud video conferencing platform** via the **separate links** that will be shared with the enrolled participants.

# PC connection:

**To install Zoom** on your computer for the first time, please follow these steps:

- 1. Click on the Zoom link to start the installation of the Zoom program… <https://savonia.zoom.us/j/96347421576> (passcode: 978767)
- 2. Get a notification in the browser…

Depending on the browser used on your computer, the message may be different.

### **a. Chrome:**

- i. "If nothing prompts from browser, download & run Zoom"
- ii. "A download should start automatically in a few seconds"
- iii. (left. down) "If not, download here" / "Click **Zoom**\_sbe7d1d46**….exe**"
- iv. Wait for the program to install…
- v. Enter your name in "Enter your name" … / **Join with video** / **Join with Computer audio**

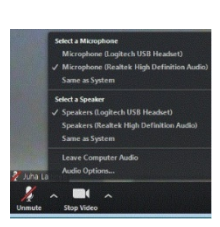

 $\leftarrow$  Check your AV devices in use at the bottom left of the program interface and adjust the settings as needed… "Audio Settings"

## **b. Firefox:**

- i. "If nothing prompts from browser, download & run Zoom"
- ii. "Save File"…
- iii. (right. up) check **Zoom**\_2f440ee6fb….**exe**…
- iv. **Wait for the program to install…**
- v. Enter your name in "Enter your name" … / **Join with video** / **Join with Computer audio**

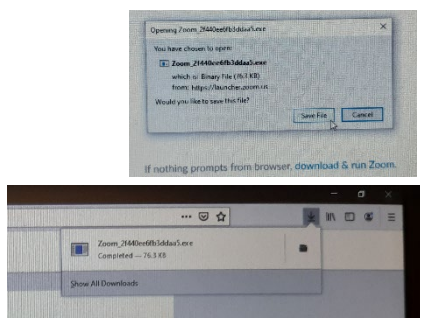

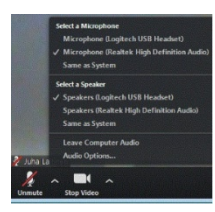

 $\leftarrow$  Check your AV devices in use at the bottom left of the program interface and adjust the settings as needed… "Audio Settings"

#### Note!

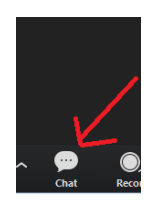

Turn off your microphone "Mute" when you are not in the sound and turn on the microphone when you speak "Unmute".

 $\leftarrow$  You can also ask questions using the Chat feature if instructed to do so by the reviewers. When you ask questions / comments by voice, open your own microphone during the questions.

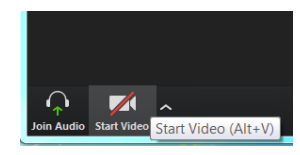

 $\leftarrow$  You can turn the camera on and off with the camera button "Start video" "Stop video".

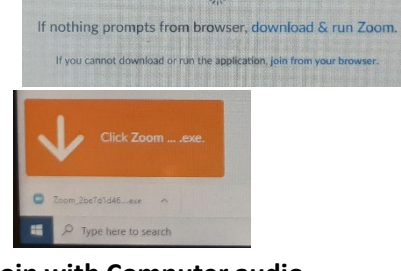